Pubmed and Ovid are interfaces that allow users to access to MEDLINE database to find medical and life sciences articles. When accessed from Galter Library's website, both Pubmed and Ovid provide links to full-text articles the library owns. Both also offer a Google like interface for searching with keywords as well as a more structured interface for searching with Medical Subject Headings (MeSH).

PubMed offers a more structured MeSH database search option. In addition to looking for your terms in the Medical Subject Headings, PubMed will look for them in titles, author names, abstracts, etc (Pubmed, 2013). Thus it may retrieve many more records, and require more selectivity. The MeSH index in Pubmed automatically formulates a search strategy from the query. The search engine finds articles with matching MeSH headings or journal titles or with the words in article titles or abstracts. The "Search Details" box allows user to see in detail how PubMed translated his or her search query.

In Ovid MEDLINE interface, users can search MEDLINE as well as several other Ovid databases at the same time. MeSH is the default interface but users have option to use Google like search engine and advanced search features that give users more control over their searches in Ovid than PubMed. The search index maps query to MeSH and presents appropriate headings from which to choose (OvidSP, 2013). So the users receive more concise search results. User has control over which headings to be used. User may also search by keyword. The "Search History" box shows how the query was translated and searched.

Both Pubmed and Ovid allow users with a personal login to save searches and have new search results sent to them via email or RSS feed.

## Session 3 - Augmenting Clinical Knowledge

## **Search Details**

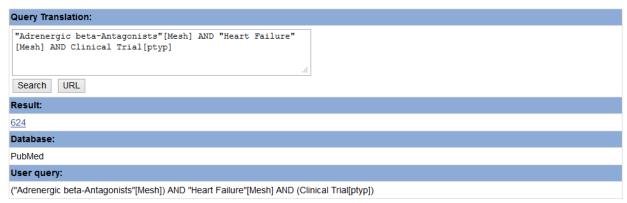

Figure 1: Detailed Search Window in Pubmed

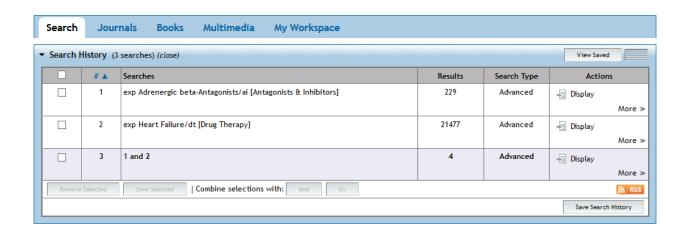

Figure 2: Ovid MEDLINE Search History Window

## References:

PUBMED. Retrieved from <a href="http://www.ncbi.nlm.nih.gov.ezproxy.galter.northwestern.edu/pubmed">http://www.ncbi.nlm.nih.gov.ezproxy.galter.northwestern.edu/pubmed</a>

## Session 3 - Augmenting Clinical Knowledge

OvidSP. Retrieved from <a href="http://ovidsp.tx.ovid.com.ezproxy.galter.northwestern.edu/sp-3.10.0b/ovidweb.cgi">http://ovidsp.tx.ovid.com.ezproxy.galter.northwestern.edu/sp-3.10.0b/ovidweb.cgi</a>
Ovid Medline and PubMed. Retrieved from <a href="http://www.dartmouth.edu/~library/biomed/guides/which\_medline\_chart.html">http://www.dartmouth.edu/~library/biomed/guides/which\_medline\_chart.html</a>